## CAMBRIDGE LEARNING MANAGEMENT SYSTEM

Değerli Öğrenciler,

• Sisteme giriş yapmak için dünya education personeli tarafından size verilen kullanıcı adı ve şifre ile sisteme giriş yapabilirsiniz.

ADIM 1 – SİSTEME GİRİŞ

https://www.cambridgelms.org/main adresine gidiniz

## ADIM-2

Kullanıcı adınızı ''username'' yazan yere, şifrenizi ise "password" yazan kısıma yazınız.

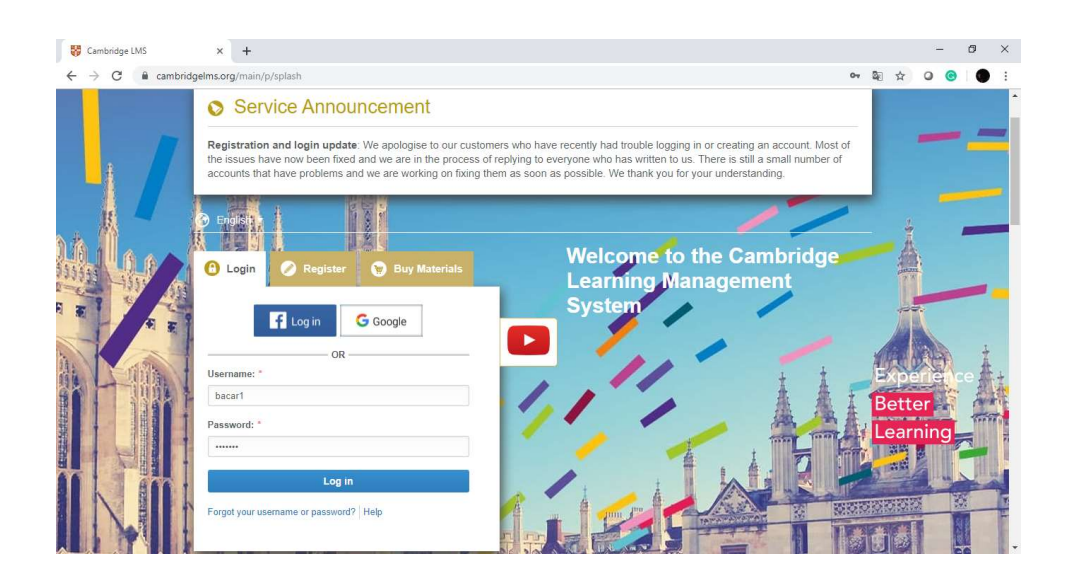

ADIM 3: Activate this Product kısmından tıklayarak activasyon işlemini yapın.

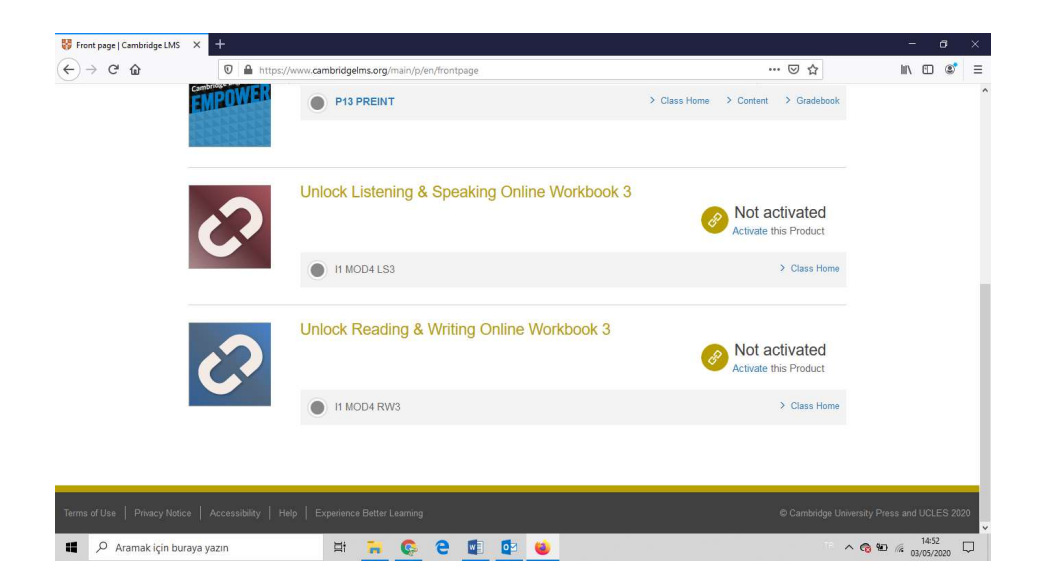

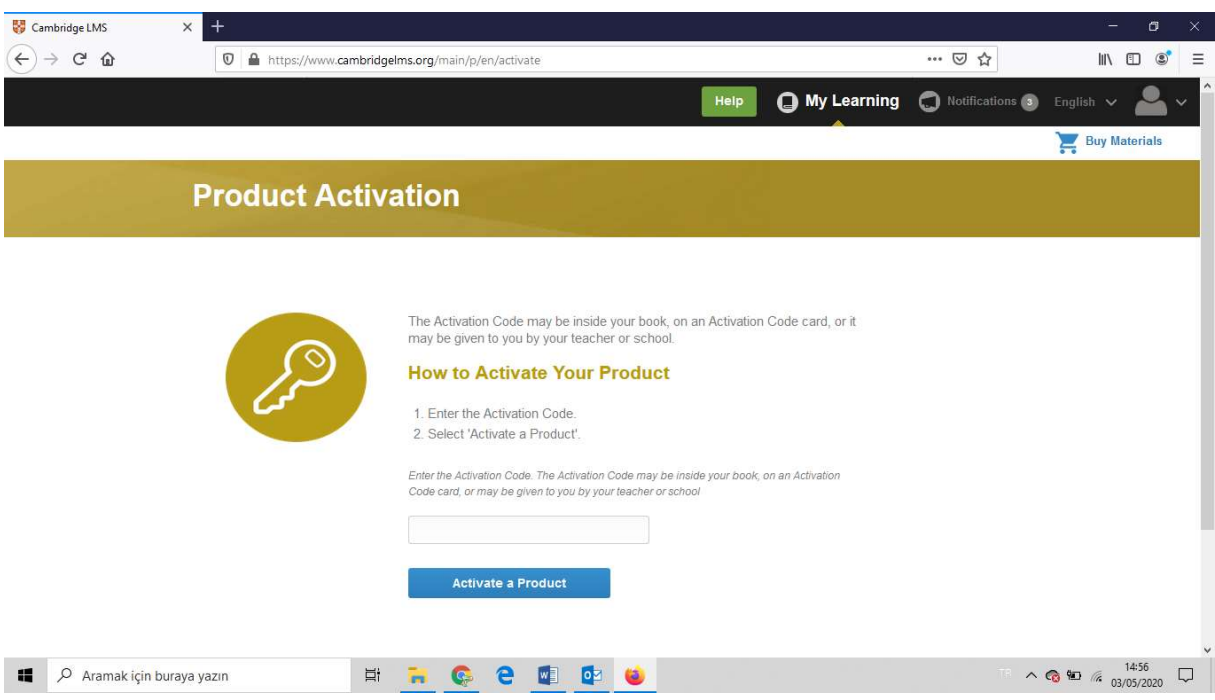

ADIM4 : Son olarak Class study Yazan bolumun altındaki 'content '' kutucuguna tıklayın. Ödevlerinizi yapabilirsiniz.